# **Online Acquittal Support Information System (OASIS)**

## **How to Upload an Organisation Level Document onto OASIS**

- 1. Select the **Organisation** you wish to upload the document to.
- 2. From the **Organisation Details Display,** page click on the **View Documents** link:

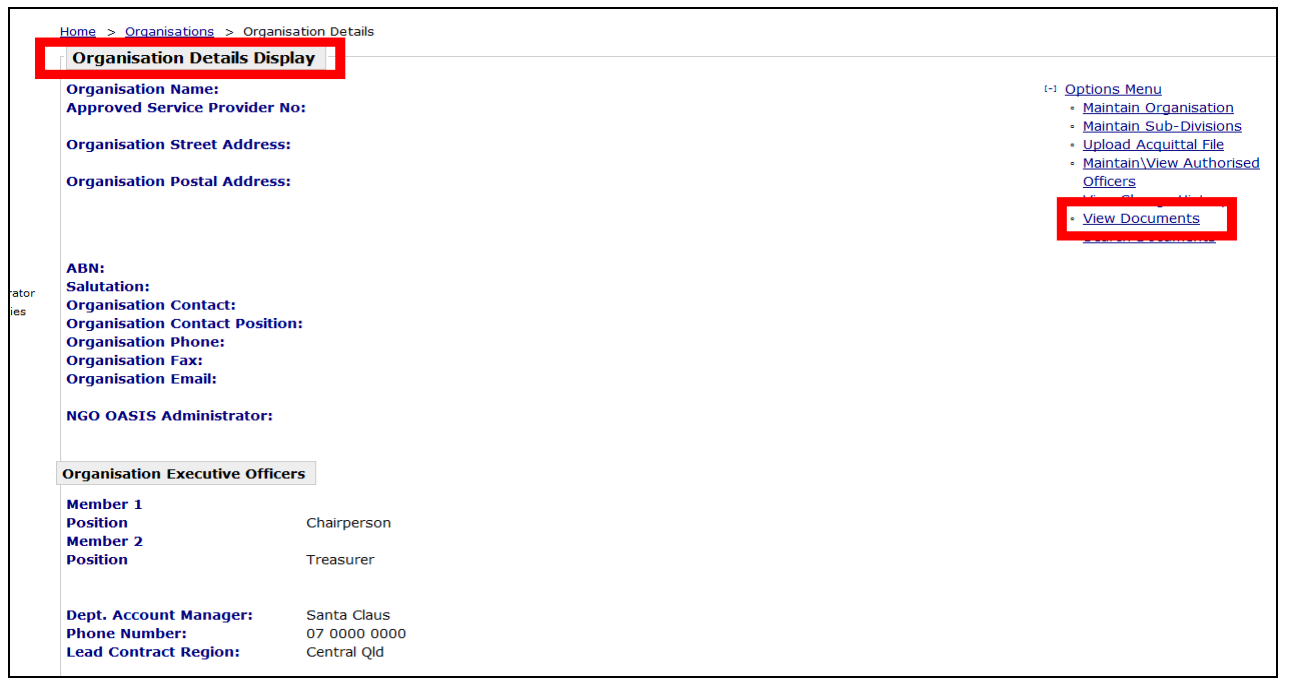

3. The **Organisation Documents List** will be displayed:

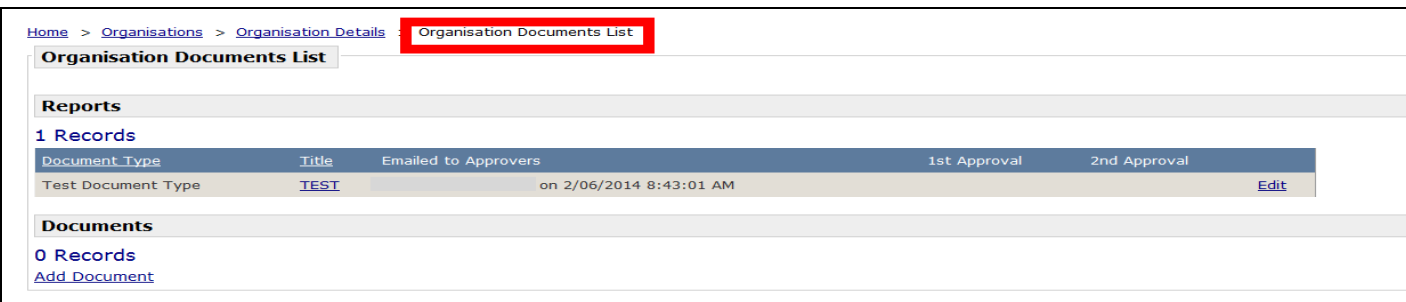

4. To add a document, select the **Add Document** link at the bottom of the page.

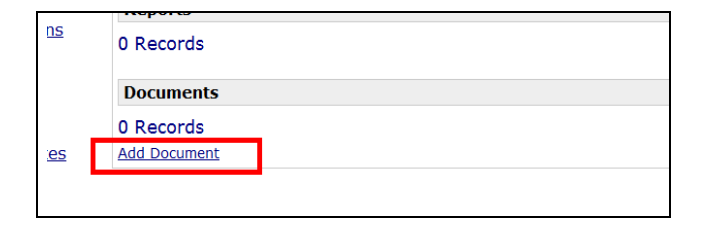

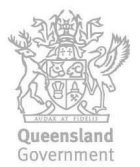

5. Enter a name for the **Document Title**. Be as descriptive as possible so that Users can easily identify the document once it is uploaded.

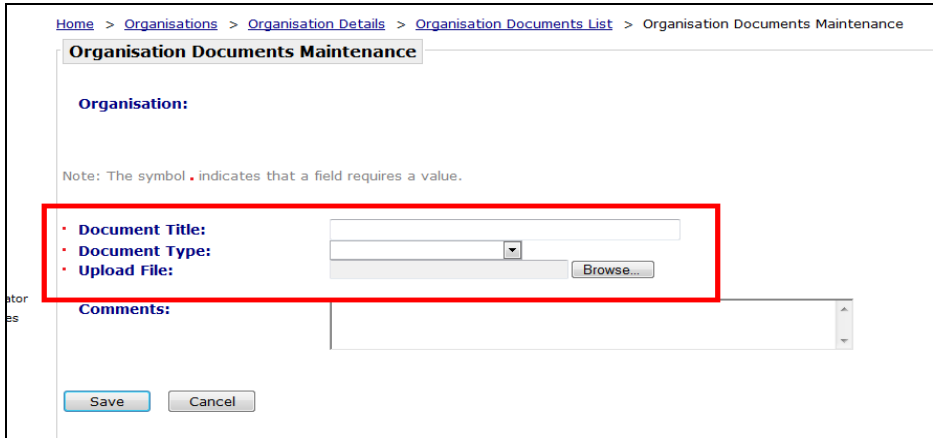

6. Select a **Document Type** from the drop down list provided (drop down list varies between level of OASIS access):

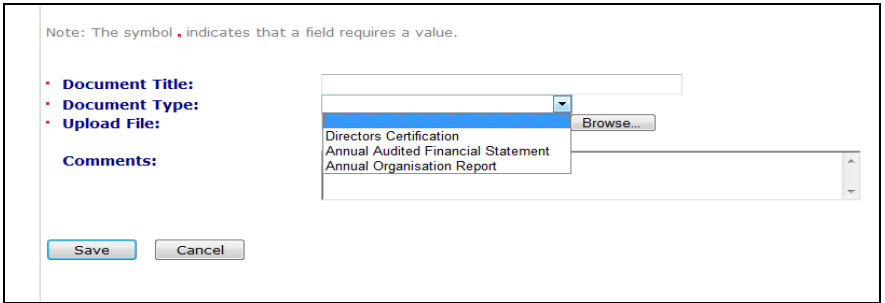

7. Select the **Browse** button to search for the required document on your computer. A new window will open to enable a search for the file. Highlight the required document then select **Open**.

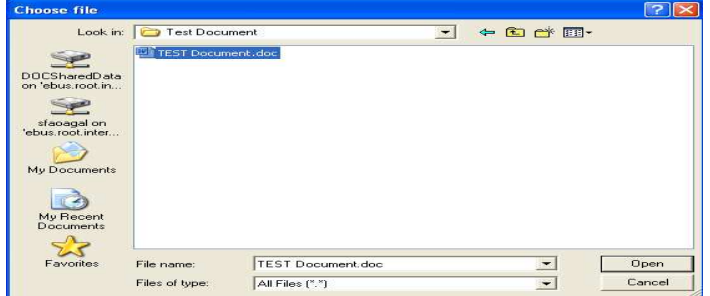

8. The document file path should be displayed in the **Upload File** field if this was successful. The **Comments** field can be populated if desired.

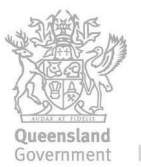

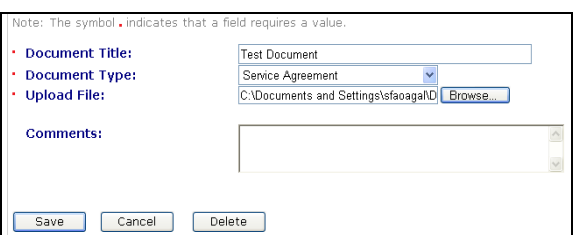

9. Select the **Save** button to complete the document upload process.

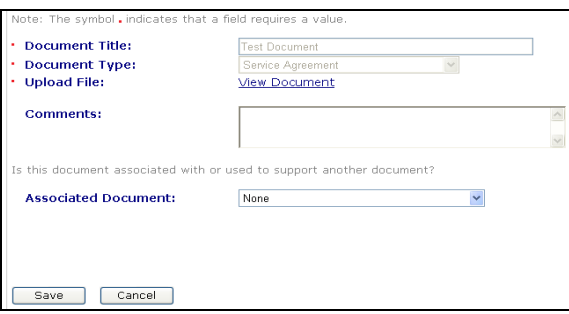

- 10. To view the uploaded document, select **View Document.** If the document did not upload, select **Cancel** and return to the **Reports and Documents** page. If the document does not appear in that view, please repeat the steps above.
- 11. The Director's Certification does not require approval once it is uploaded as it is a signed hard copy. Proceed to step 13.
- 12. For other reports select **Email Executive** for a notification to go to the Organisation Executive Committee to complete the approval process**.**

Financial Reports require two Approvers and Performance Reports require one Approver before being submitted to the Department.

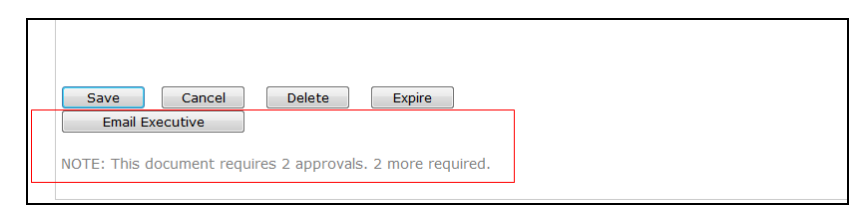

13. Select **Cancel** to return to the **Organisation Documents List** page.

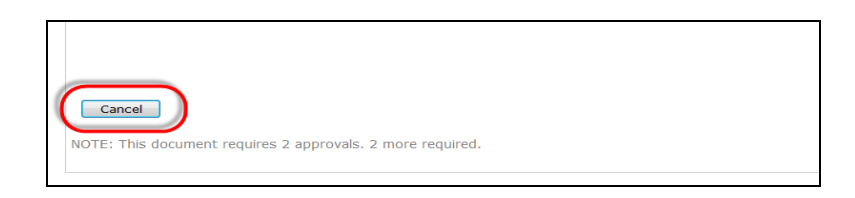

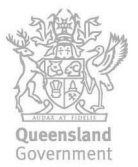

14. The document will be listed with a time and date stamp in the **Emailed to Approvers** column:

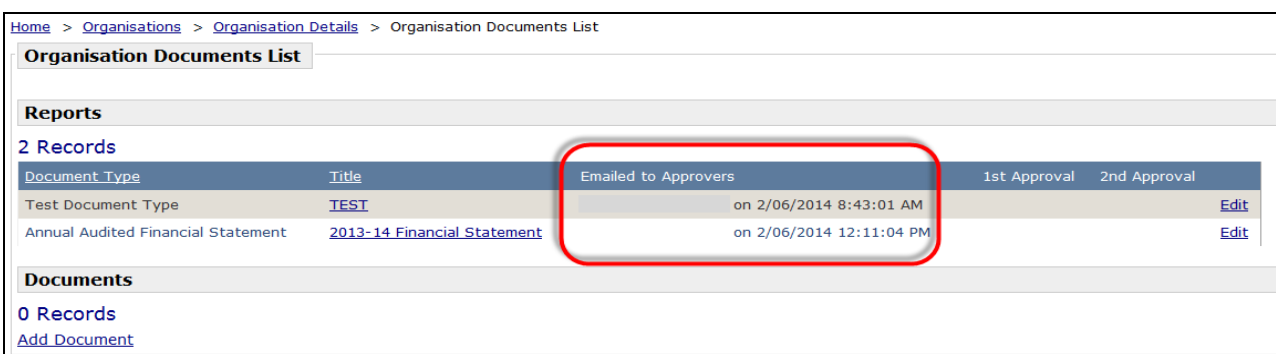

### 15. Select the **Help** link for information regarding OASIS User Manuals.

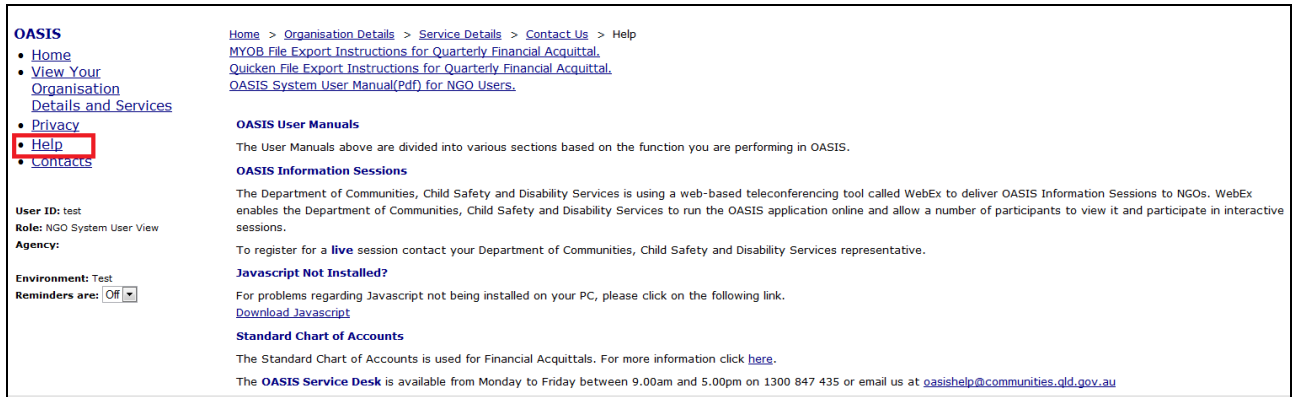

### 16. Select the **Contacts** link for information about the OASIS Help Desk and other OASIS related issues:

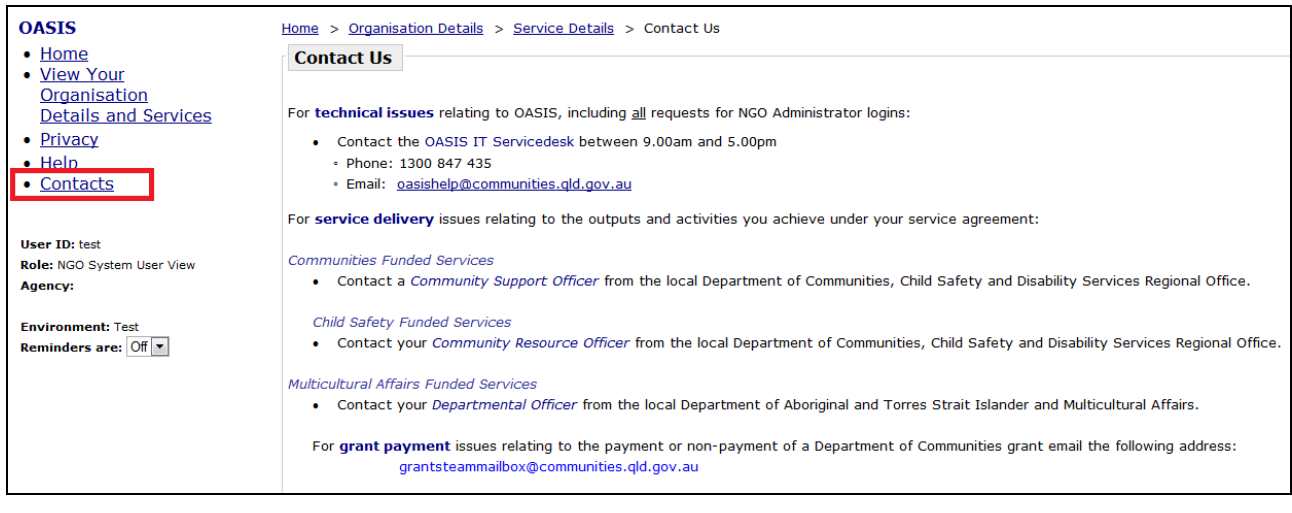

#### 17. **Fact Sheets**: http://www.communities.qld.gov.au/gateway/funding-and-grants/onlineacquittal-support-information-system-oasis/publications-and-resources

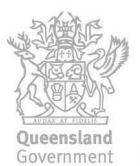